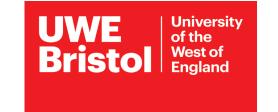

# Connect to eduroam Wi-Fi

# Windows 10 and 11

Choose eduroam Select Wi-Fi from the taskbar. Select eduroam. Select Connect. You may get a message asking you to 'continue connecting?' - If so, select **Connect** to continue.

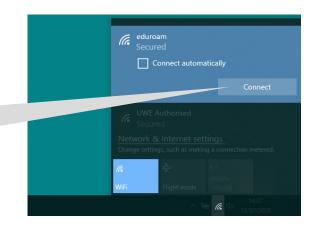

**IMPORTANT!** Enter your identity in the following format: an2-other@uwe.ac.uk Your UWE @uwe.ac.uk username Enter your **UWE password**, and select OK.

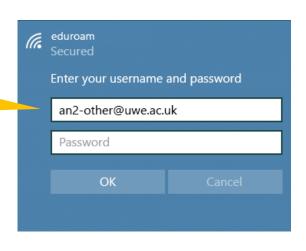

To change information you have entered, or remove an old eduroam profile:

Select Wi-Fi from the taskbar.

Select Network and Internet settings.

From the Wi-Fi settings:

Select Manage known networks.

Find **eduroam** in the list and select **Forget**, then start again from Step 1.

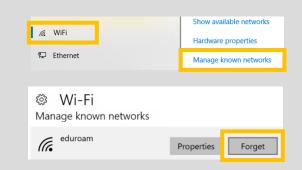

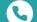

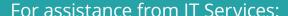

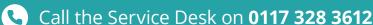

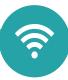

## Which wifi network do I need?

## Student

### eduroam (on campus)

Student access to the internet on campus and at any other eduroam participating universities and organisations.

### ASK4 (halls of residence)

This service is provided by ASK4. Contact support: Telephone +44 (0)114 303 3232 Email: support@ask4.com Web: support.ask4.com

#### Staff

## **UWE Authorised** (UWE supplied devices)

Staff only access to Wi-Fi and UWE network resources (storage, staff printers) on UWE supplied devices.

## eduroam (staff personal/non-UWE devices)

Used by staff for their own devices at UWE and participating organisations.

#### **Visitors**

#### BT Free WiFi

This third-party service is available in public areas. To use BT free Wi-Fi, select it from the list of available Wi-Fi networks, open a web browser and click to connect.

# More assistance from IT Services

Guidance available online, or printed copies from an IT Advice Point.

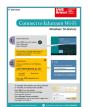

#### Connect to eduroam

- for Android
- for iOS
- for Win 10
- for MacOS

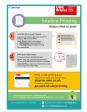

#### **Printing on campus**

- printing basics
- double-sided
- printer locations
- other media

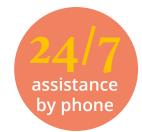

0117 32 83612

**UWE IT Service Desk** 

9am - 5pm Mon - Fri

Out of hours support

5pm - 9am and weekends

See more at:

# www.uwe.ac.uk/its

For assistance from IT Services:

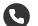

Call the Service Desk on **0117 328 3612** 

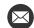

Email itonline@uwe.ac.uk